# Introduction to WRF and a sea-breeze case

Part 1

# Copy some GrADS files and scripts

- mkdir SEABREEZE
- cd SEABREEZE
- cp /home/c115-test/C115/SBexp\* .
- cp /home/c115-test/C115/\*.gs .

# 15-16 April 2013 Florida sea-breeze

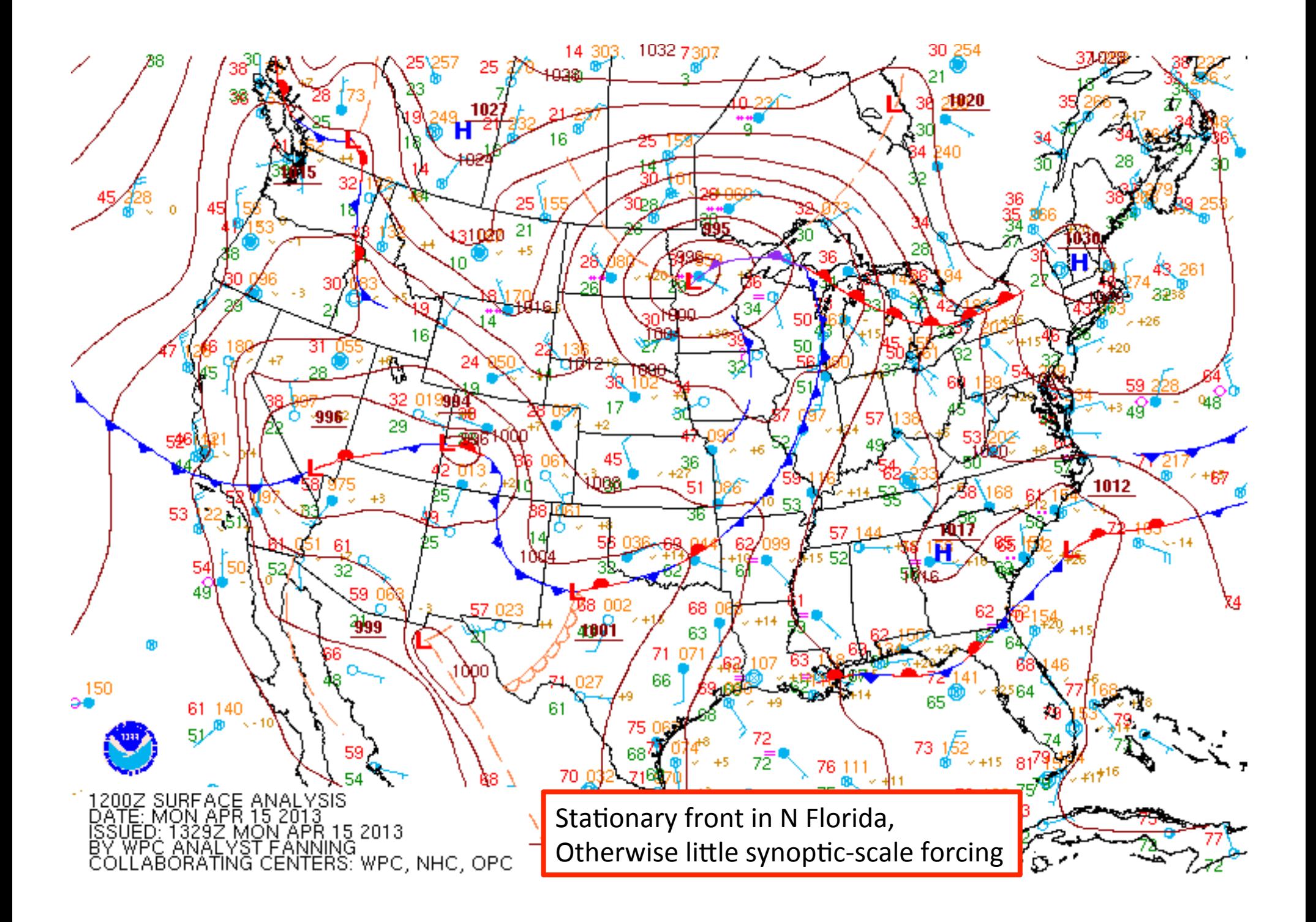

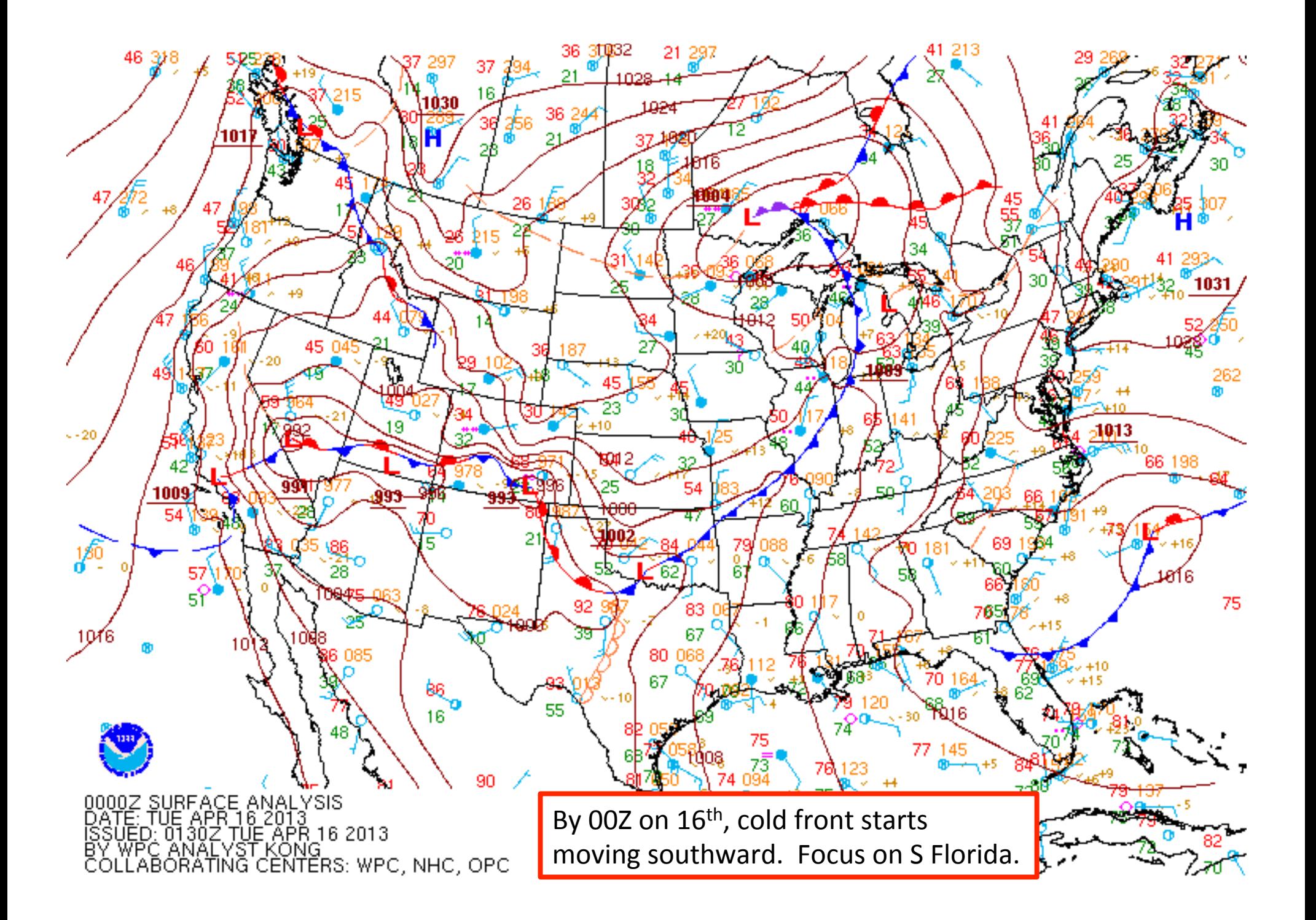

### Animation for 15 April 2013 case

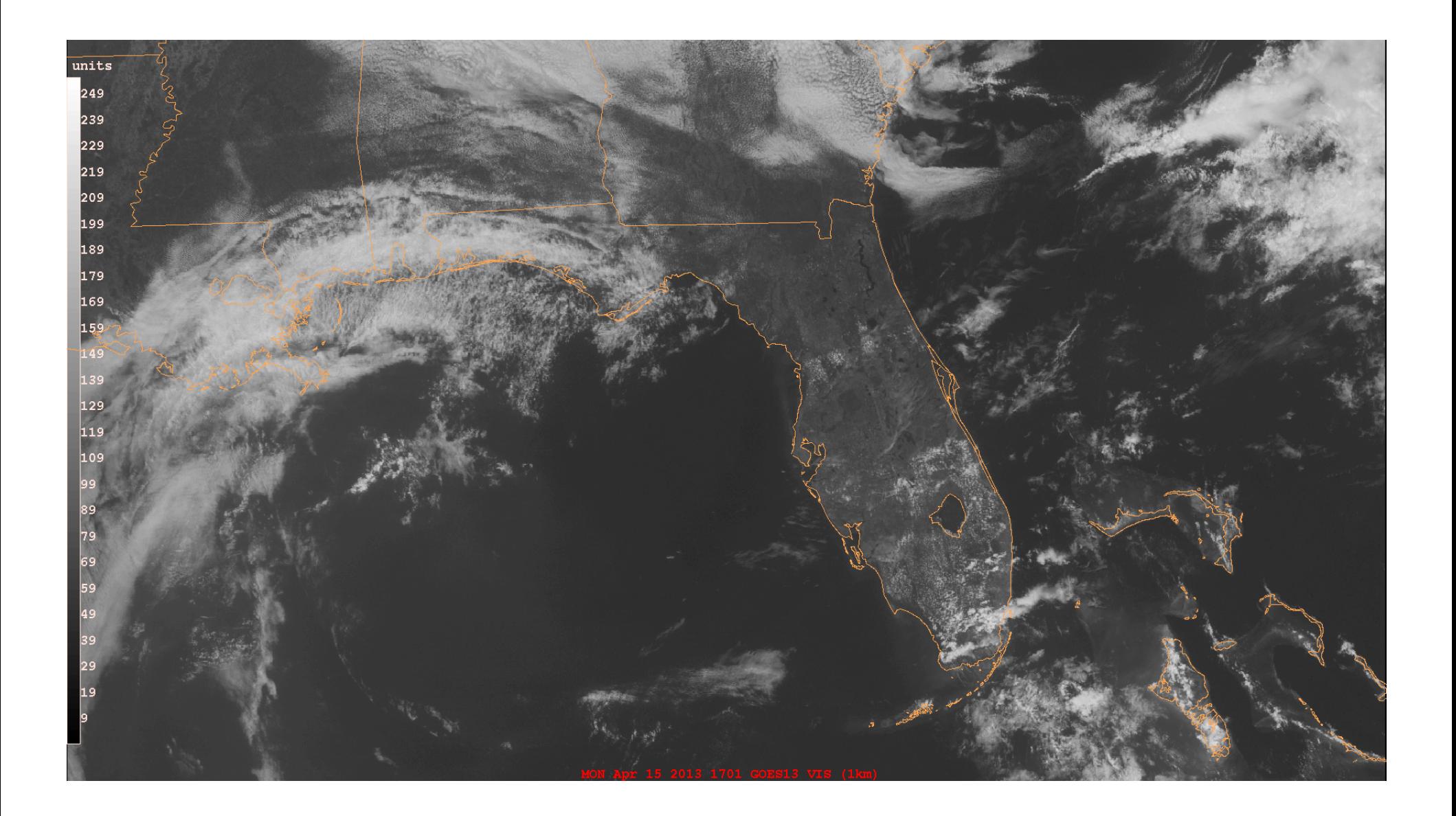

Horizontal convective rolls over land (fine-scale cloud bands)

Note their diurnal cycle... These will be *unresolvable* except for very high-resolution models. Note change in orientation on either side of the front in N Florida.

![](_page_6_Picture_2.jpeg)

#### Sea-breezes push inland on both coasts Thunderstorms erupt in south Florida

![](_page_7_Picture_1.jpeg)

![](_page_8_Picture_0.jpeg)

Thunderstorm outflow boundary

# Simulations using WRF

Weather Research and Forecasting model's Advanced Research WRF core (WRF-ARW) 

# Simulation SBexp01 design

- 2 telescoping domains, 54 and 18 km horizontal resolution
- Initialized with NAM 40-km grids at 12Z on 15 April 2013, run 24 hours
- Model physics include WSM3 microphysics, RRTMG radiation, Noah land surface model, YSU planetary boundary layer scheme
- No cumulus scheme used, and diabatic heating due to microphysics is neglected

 $-$  Water changes phase without releasing or absorbing heat

• GrADS files for inner domain are spexp01 D2.ctl and SBexp01\_D2.dat

### Important GrADS commands

```
open [file]
                           open SBexp01 D2
                           q file, q dims
q or query
d or display
                           d theta, d qvapor
c or clear
                           \mathbf Ccontour, shaded, print, scatter
set gxout
d u;v
                           [plots vectors
                           [sets to 13<sup>th</sup> time
set t 13
set cint 1.5
                           [contour interval
set ccolor 4
                           [contour color blue
printim out.gif gif [makes a GIF plot
set display color white [makes white background **
                           [quits GrADS
quit
```
\*\*GrADS 2.1 and later ignores "color", so 'set display white' suffices

### Starting a GrADS session

- Launching GrADS with grads -1 puts you in the GrADS command line interface "qa->"
- qa-> open SBexp01 D2
- ga-> q file
- $qa \rightarrow set t 13$
- $qa \rightarrow d$  t2
- ga-> d u10;v10

![](_page_13_Figure_0.jpeg)

![](_page_14_Figure_0.jpeg)

# q file

```
ga-> q file
File 1 : 
   Descriptor: SBexp01_D2.ctl
   Binary: SBexp01_D2.dat
   Type = Gridded
  Xsize = 147 Ysize = 105 Zsize = 90 Tsize =25 Esize = 1
   Number of Variables = 33
      u 90 0 U Component of wind
      v 90 0 V Component of wind
     w 90 0 W Component of wind
      theta 90 0 Theta
[etc.]
```
**Some different variable names than DTDM** 

# q dims

![](_page_16_Picture_30.jpeg)

**Longitudes and latitudes are "real"** 

# GrADS scripts

- plot seabreeze horiz.gs
	- Plots 2-m temperature (colored) and 10-m wind vectors in Domain 2
	- $-$  Vectors scaled to 8 m/s length, only every 4<sup>th</sup> arrow plotted
- plot seabreeze vert.gs
	- $-$  Plots zonal (west-east) velocity (colored) and vertical velocity (contoured) below 5 km altitude at latitude 26.5°N between 84° and 78°W

![](_page_18_Figure_1.jpeg)

 $\mathbf{g}$ 

![](_page_19_Figure_0.jpeg)

 $\mathbf{g}$ 

![](_page_20_Figure_0.jpeg)

![](_page_21_Figure_0.jpeg)

 $\bf{8}$ 

### Vertical cross-section

Colored: zonal wind Contoured: vertical velocity

![](_page_22_Figure_3.jpeg)

### Hovmoller diagram

```
set t 1 25
set lat 26.5
set lon -84 -78 [note negative!]
d t2-273
set ccolor 1
set cint 1
d xland [landmask]
set ccolor 4
d skip(u10,3,1);v10
```
![](_page_24_Figure_0.jpeg)

GrADS: COLA/IGES

2014-10-30-20:33

![](_page_25_Figure_0.jpeg)

 $\bf{8}$ 

![](_page_26_Figure_0.jpeg)

![](_page_27_Figure_0.jpeg)

![](_page_28_Picture_0.jpeg)

**Observations and Summaries** 

![](_page_29_Figure_0.jpeg)

![](_page_30_Figure_0.jpeg)

#### Plotting a time series at a single point (example: at KMIA Miami Airport)

```
ga-> set lat 25.79056
ga-> set lon -80.3486
ga-> set t 1 16
ga-> set vrange 23 32
ga-> d t2-273 !!!![2-m T, in Celsius]
ga-> draw xlab time (GMT)
ga-> draw ylab 2-m temperature (deg. C)
ga-> draw title SBexp01 temperature at KMIA
```

```
ga-> enable print image_sbexp01_timeseries_t2_KMIA.m
ga-> print
ga-> disable print
```

```
ga-> !gxps –c –i image_sbexp01_timeseries_t2_KMIA.m –o 
image sbexp01 timeseries t2 KMIA.ps
```
![](_page_32_Figure_0.jpeg)

### Simulation SBexp02 design

- As SBexp01, but **permit diabatic heating and cooling** due to water substance phase changes
- Also, permit subgrid scale clouds (see next slide) to exist and affect environment

# Two complementary mechanisms for handling saturation and convection

- *Cloud microphysics schemes* (e.g., WSM3, WSM6, Thompson...)
	- $-$  We can resolve the clouds themselves but cannot follow every condensed water particle
	- $-$  We divide condensate into species (e.g., cloud droplets, raindrops, cloud ice, snow, graupel, hail) and predict total mass of each species type
	- $-$  Microphysics uses mass to determine fall speeds, conversion rates, evaporation and sublimation, etc..
- *Cumulus convection schemes* (e.g., Kain-Fritsch, Grell, Arakawa-Schubert)
	- $-$  We cannot even resolve the clouds themselves
	- $-$  These "subgrid" clouds vertically transport mass, moisture, momentum, alter atmospheric stability, etc.. Cumulus scheme tries to account for these.
- **Precipitation reaching the ground = RAINNC+RAINC** 
	- $-$  RAINNC is produced by the cloud microphysics parameterization
	- RAINC is produced by the cumulus convection scheme

![](_page_35_Figure_0.jpeg)

![](_page_36_Figure_0.jpeg)

![](_page_37_Figure_0.jpeg)

### Previous slide's plot

- $ga-> set t 13$
- ga-> plot seabreeze horiz.gs
- ga-> set ccolor 1
- qa-> set black 0 0

Tries to suppress zero contour

qa-> d rainc+rainnc

#### GrADS on multiple files

- ga-> open SBexp02\_D2
- ga-> open SBexp01\_D2
- qa $\rightarrow$  set t 13
- ga-> plot\_seabreeze\_horiz.gs
- ga-> set ccolor 4
- ga-> set black 0 0
- ga-> set cthick 8
- ga-> d t2.1-t2.2

![](_page_40_Figure_0.jpeg)

# Some future questions

- Is SBexp02 any better at predicting KMIA temperature than SBexp01?
	- $-$  If yes, why? If no, why not?
- WRF has an large number of physics options, resulting in an enormous number of possible model configurations (although not all of them work properly).
	- Would a different land surface or PBL scheme do better?
	- Would different microphysics or cumulus schemes do better?
- WRF can be initialized from a sizable number of sources, including NCEP's GFS and NAM models, reanalyses (NARR, NNRP, ERA-Interim, CFSR).
	- Would any of these make a difference?

### Printing data values to the screen

ga-> set lat 25.79056 ga-> set lon -80.3486 ga-> set t 1 16 ga-> **set gxout print** ga-> **set prnopts %10.3e 1 1** ga-> d t2-273 Notice: Automatic Grid Interpolation Taking Place Printing Grid -- 16 Values -- Undef = -9.99e+08 2.601e+01 2.723e+01 2.840e+01 2.945e+01 2.972e+01 2.997e+01 3.022e+01 3.020e+01 2.989e+01

[etc.] When done, set gxout contour again

### More important commands

#### ga-> reset

• resets GrADS environment to starting conditions... Time dimension set to  $1<sup>st</sup>$  time, gxout to contour, etc.. Does not close open files. 

#### ga-> reinit

• resets AND closes all open files. "All but quit." 

### Inside a GrADS script

# plot\_seabreeze\_horiz.gs

'set display color white' 'c'

**Most script commands reside** *between single quote marks* 

'set vpage off' 'run rgbset.gs' 'set grads off'

Use full plotting page

**Defines many new colors** 

'set lat 24 30' 'set lon -87 -78' 'set z 1'

### plot seabreeze horiz.gs (continued)

'set ccols 49 48 47 46 45 44 43 42 41 0 61 62 63 64 65 66 67 68 69' 'set clevs 15 16 17 18 19 20 21 22 23 24 25 26 27 28 29 30 31 32' 'set gxout shaded' 'd t2-273' 'run cbarn' 'set gxout contour' 'set ccolor 4' 'set arrscl 0.5 8' 'd skip(u10,4);v10' *Control vector magnitude/length Defines colors... refers to rabset.gs A color legend Defines contour level for those ccols*

#### Some variables in the GrADS output (in addition to the obvious ones)

- h diabatic diabatic heating from microphysics
- rthratlw  $-$  diabatic heating from LW radiation
- rthratsw  $-$  diabatic heating from SW radiation
- $\cdot$  slvl sea-level pressure
- psfc  $-$  surface pressure
- $q2$  vapor mixing ratio at 2 m above ground
- hgt  $-$  terrain height
- xland  $-$  landmask ("1 if by land, 2 if by sea")
- xlat (latitude) and xlong (longitude)

## Some ready WRF outputs

- Control configuration: YSU PBL, Noah LSM, RRTMG LW and SW, WSM3 microphysics, KF cumulus
- No heating runs (no mp heating  $= 1$ , cu physics=0,0)
	- SBexp01\_D2 - control
	- SBexp01A D2 MYJ PBL/surface
	- $-$  SBexp01B D2 PX LSM, ACM2 PBL/surface
	- $-$  SBexp01C D2 TD LSM
	- $-$  SBexp01D D2 MYNN2 PBL (surface=1)

### Some ready WRF outputs, continued

- With microphysics and cumulus heating on
	- SBexp02 D2 control
	- SBexp02A D2 MYJ PBL/surface
	- $-$  SBexp02B D2 PX LSM, ACM2 PBL/surface
	- $-$  SBexp02C D2 TD LSM
	- $-$  SBexp02D D2 MYNN2 PBL (surface=1)
- With YSU PBL and Noah LSM, vary microphysics
	- $-$  SBexp03A D2 Kessler mp=1
	- $-$  SBexp03B\_D2 LFO mp=2
	- $-$  SBexp03C D2 Ferrier mp=5

# HW3 (due next Wednesday)

- Come to class with a short PPT describing something of interest you see in these experiments.
	- $-$  Might focus on differences (but see next slide) between 2 simulations, or among many simulations
	- $-$  One possible approach:
		- I focused on <this>
		- Lexamined <these> fields in <those> simulations
		- This is my interesting difference
		- This is how it came about, and why it is relevant

## "A difference is a difference only if it makes a difference."  $-$  Darrell Huff, *How to Lie With Statistics* If you see a difference: Why is it there? What does it impact? What is its importance?

### Websites

- WRF model users site
	- $-$  http://www2.mmm.ucar.edu/wrf/users/
- GrADS home page
	- $-\frac{http://grads.jges.org/grads/grads.html}{$
- GrADS default colors
	- http://grads.iges.org/grads/gadoc/gadocindex.html
- Observations obtained from MesoWest

 $-$  http://mesowest.utah.edu